# **D-Link**

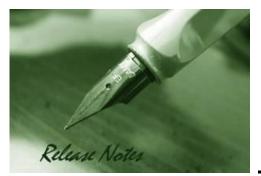

Firmware Version: v 4.00.015 Prom Code Version: v 3.00.501 Published: Mar. 25, 2014

These release notes include important information about D-Link switch firmware revisions. Please verify that these release notes are correct for your switch:

- If you are installing a new switch, please check the hardware version on the device label; make sure that your switch meets the system requirement of this firmware version. Please refer to <u>Revision History and System Requirement</u> for detailed firmware and hardware matrix.
- If the switch is powered on, you can check the hardware version by typing "show switch" command or by checking the device information page on the web graphic user interface.
- If you plan to upgrade to the new firmware release, please refer to the <u>Upgrade</u> <u>Instructions</u> for the correct firmware upgrade procedure.

For more detailed information regarding our switch products, please refer to <u>Related</u> <u>Documentation</u>.

You can also download the switch firmware, D-View modules and technical documentation from <a href="http://tsd.dlink.com.tw">http://tsd.dlink.com.tw</a>.

## Content:

| Revision History and System Requirement:2 |
|-------------------------------------------|
| Upgrade Instructions:                     |
| Upgrade firmware by CLI (serial port)     |
| DLMS Instructions:6                       |
| DLMS License Activation by CLI            |
| New Features:                             |
| Changes of MIB & D-View Module:10         |
| Changes of Command Line Interface:13      |
| Problem Fixed:                            |
| Known Issues:23                           |
| Related Documentation:                    |

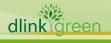

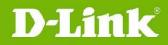

## **Revision History and System Requirement:**

| Firmware Version                      | Date      | Model                             | Hardware Version               |
|---------------------------------------|-----------|-----------------------------------|--------------------------------|
|                                       |           | DGS-3120-24TC                     | B1 (not compatible with A1/A2) |
|                                       |           | DGS-3120-24SC                     | B1 (not compatible with A1/A2) |
| Runtime: v4.00.015                    | 25 May 14 | DGS-3120-24SC-DC                  | B1 (not compatible with A1/A2) |
| PROM: v3.00.501                       | 25-Mar-14 | DGS-3120-48TC                     | B1 (not compatible with A1/A2) |
|                                       |           | DGS-3120-24PC                     | B1 (not compatible with A1/A2) |
|                                       |           | DGS-3120-48PC                     | B1 (not compatible with A1/A2) |
|                                       |           | DGS-3120-24TC                     | B1 (not compatible with A1/A2) |
|                                       |           | DGS-3120-24SC                     | B1 (not compatible with A1/A2) |
| Runtime: v3.10.512                    |           | DGS-3120-24SC-DC                  | B1 (not compatible with A1/A2) |
| PROM: v3.00.501                       | 21-Jan-14 | DGS-3120-48TC                     | B1 (not compatible with A1/A2) |
|                                       |           | DGS-3120-24PC                     | B1 (not compatible with A1/A2) |
|                                       |           | DGS-3120-48PC                     | B1 (not compatible with A1/A2) |
|                                       |           | DGS-3120-24TC                     | A1, A2 (not compatible to B1)  |
|                                       |           | DGS-3120-24SC                     | A1, A2 (not compatible to B1)  |
| Runtime: v3.10.012                    |           | DGS-3120-24SC-DC                  | A1, A2 (not compatible to B1)  |
| PROM: v2.00.003                       | 21-Jan-14 | DGS-3120-48TC                     | A1, A2 (not compatible to B1)  |
|                                       |           | DGS-3120-24PC                     | A1, A2 (not compatible to B1)  |
|                                       |           | DGS-3120-48PC                     | A1, A2 (not compatible to B1)  |
|                                       |           | DGS-3120-24TC                     | B1 (not compatible with A1/A2) |
|                                       |           | DGS-3120-24SC                     | B1 (not compatible with A1/A2) |
| Runtime: v3.00.522                    |           | DGS-3120-24SC-DC                  | B1 (not compatible with A1/A2) |
| PROM: v3.00.501                       | 18-Mar-13 | DGS-3120-48TC                     | B1 (not compatible with A1/A2) |
|                                       |           | DGS-3120-24PC                     | B1 (not compatible with A1/A2) |
|                                       |           | DGS-3120-48PC                     | B1 (not compatible with A1/A2) |
|                                       |           | DGS-3120-24TC                     | A1, A2                         |
|                                       |           | DGS-3120-24SC                     | A1, A2                         |
| Runtime: v3.00.022                    |           | DGS-3120-24SC-DC                  | A1, A2                         |
| PROM: v2.00.003                       | 4-Feb-13  | DGS-3120-48TC                     | A1, A2                         |
|                                       |           | DGS-3120-24PC                     | A1, A2                         |
|                                       |           | DGS-3120-48PC                     | A1, A2                         |
|                                       |           | DGS-3120-24TC                     | A1, A2                         |
|                                       |           | DGS-3120-24SC                     | A1, A2                         |
| Puntimou v2 E0 01E                    |           | DGS-3120-24SC-DC                  | A1, A2<br>A1, A2               |
| Runtime: v2.50.015<br>PROM: v2.00.003 | 6-Apr-12  | DGS-3120-243C-DC                  | A1, A2<br>A1, A2               |
| 11(011: 12:00:005                     |           | DGS-3120-481C                     | A1, A2<br>A1, A2               |
|                                       |           | DGS-3120-24PC<br>DGS-3120-48PC    | A1, A2<br>A1, A2               |
|                                       |           |                                   |                                |
|                                       |           | DGS-3120-24TC                     | A1, A2                         |
|                                       |           | DGS-3120-24SC<br>DGS-3120-24SC-DC | A1, A2                         |
| Runtime: v2.00.010<br>PROM: v2.00.003 | 20-Jun-11 |                                   | ,                              |
|                                       |           | DGS-3120-48TC                     | A1, A2                         |
|                                       |           | DGS-3120-24PC                     | A1, A2                         |
|                                       |           | DGS-3120-48PC                     | A1, A2                         |
| Runtime: v1.02.013                    |           | DGS-3120-24TC                     | A1                             |
| PROM: v1.00.010                       | 20-Jan-11 | DGS-3120-24SC                     | A1                             |
|                                       |           | DGS-3120-24SC-DC                  | A1                             |

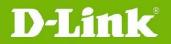

|                                       |           | DGS-3120-48TC | A1        |                  |
|---------------------------------------|-----------|---------------|-----------|------------------|
|                                       |           | DGS-3120-24PC | A1        |                  |
|                                       |           | DGS-3120-48PC | A1        |                  |
|                                       |           | DGS-3120-24TC | A1        |                  |
| Runtime: v1.01.027                    | 31-Dec-10 | DGS-3120-24SC | A1        |                  |
| PROM: v1.00.009                       |           | 31-Dec-10     | 31-Dec-10 | DGS-3120-24SC-DC |
|                                       |           | DGS-3120-48TC | A1        |                  |
| Runtime: v1.00.028<br>PROM: v1.00.007 | 29-Sep-10 | DGS-3120-24TC | A1        |                  |

### **Upgrade Instructions:**

| Note 1: | SI, EI, & RI features are all included in the firmware. The license on the switch determines what features are available.                                                                                                    |
|---------|----------------------------------------------------------------------------------------------------|
| Note 2: | RI is only supported in hardware version B1 with firmware v3.00.522 or higher.                                                                                                    |
| Note 3: | Physical stacking is only supported when using the exact same firmware version, or when using A1/A2 FW with B1 FW whose last version number is exactly 500 higher (ex. A1/A2 3.00.022 and B1 3.00.522).                                                |
| Note 4: | Using hardware version A1/A2 as the master unit when stacking with both hardware version A1/A2 and B1 switches is strongly recommended.                                                                                                    |
| Note 5: | Using the same image type (SI/EI) in a physical stack is strongly recommended. The system might behave incorrectly or display error messages when mixing image types or incompatible firmware versions. RI version does not support physical stacking. |

D-Link switches support firmware upgrade via TFTP server. You can download the firmware from D-Link web site <u>http://tsd.dlink.com.tw</u>, and copy the downloaded firmware to the TFTP server folder. Please make sure that the TFTP server is accessible from the switch via networks.

## Upgrade firmware by CLI (serial port)

Connect a workstation to the switch console port and run any terminal program that can emulate a VT-100 terminal. The switch serial port default settings are as follows:

- Baud rate: **115200**
- Data bits: 8
- Parity: None
- Stop bits: 1

The switch will prompt the user to enter his/her username and password. It should be noted that upon the initial connection, there is no username and password by default.

To upgrade the switch firmware, execute the following commands:

| Command                                                                                                    | Function                                                         |
|----------------------------------------------------------------------------------------------------|------------------------------------------------------------------|
| <pre>download [firmware_fromTFTP [<ipaddr>       <ipv6addr>] src_file <path_filename 64=""> {[unit     <unit_id>   all]} {dest_file <pathname 64="">}</pathname></unit_id></path_filename></ipv6addr></ipaddr></pre> | Download firmware file from the TFTP server to the switch.       |
| config firmware image {unit <unit_id>}<br/><path_filename 64=""> boot_up</path_filename></unit_id>                                                                                                    | Change the boot up image file.                                   |
| <pre>dir {{unit <unit_id>} <drive_id>} {<pathname 64="">}</pathname></drive_id></unit_id></pre>                                                                                                    | Display the information of current boot image and configuration. |
| reboot                                                                                                    | Reboot the switch.                                               |

#### **Example:**

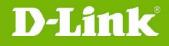

#### DGS-3120-24TC:admin#download firmware\_fromTFTP 172.17.5.48 src\_file Run100028.had dest\_file Run100028.had

Command: download firmware\_fromTFTP 172. 17. 5. 48 src\_file Run100028. had dest\_file Run100028. had

Connecting to server..... Done. Download firmware..... Done. Do not power off! Please wait, programming flash..... Done.

#### 2. DGS-3120-24TC:admin#config firmware image Run100028.had boot\_up Command: config firmware image Run100028.had boot up

Success.

#### 3. DGS-3120-24TC#dir

Command: dir

Directory of /c:

 Idx
 Info
 Attr
 Size
 Update Time
 Name

 --- ---- ---- ----- ----- ----- 

 1
 RUN(\*)
 -rw 4881912
 2000/03/17
 05:27:04
 Run100028. had

| 2 RUN(b) | -rw- 4880456 | 2000/02/02 04:39:04 Run100026. had |
|----------|--------------|------------------------------------|
| 3 CFG(*) | -rw- 23851   | 2000/02/04 04:30:10 config.cfg     |
| 4        | d 0          | 2000/03/17 05:14:23 system         |

29618 KB total (19963 KB free) (\*) -with boot up info (b) -with backup info

#### 4. DGS-3120-24TC:admin#reboot

Command: reboot

Are you sure you want to proceed with the system reboot?(y/n) y Please wait, the switch is rebooting...

 Boot Procedure
 V1.00.007

 Power On Self Test
 100 %

 MAC Address
 : 00-40-05-31-20-00

 H/W Version
 : A1

 Please Wait, Loading V1.00.028 Runtime Image
 100 %

 UART init
 100 %

UART init .....100 %Starting runtime image100 %Device Discovery .....100 %Configuration init .....100 %

### Upgrade firmware by Web-UI

- 1. Connect a workstation installed with java SE runtime environment to any switch port of the device.
- 2. Open the web browser from the workstation and enter the IP address of the switch. The switch's default IP address is **10.90.90.90**.
- 3. Enter administrator's username and password when prompted. It should be noted that the username and password are blank by default.

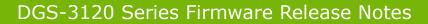

 To update switch's firmware or configuration file, select *Tools > Download Firmware* from the banner.

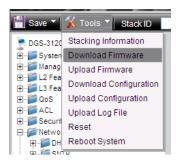

**D-Link** 

- 5. Enter the TFTP Server IP address.
- 6. Enter the name of the firmware file located on the TFTP server.
- 7. Enter the destination path and the desired file name.
- 8. Click **Download** button.

| ownload Firmware         |                             |        | O Safeguard |
|--------------------------|-----------------------------|--------|-------------|
| Ownload Firmware From    | TFTP                        |        |             |
| O Download Firmware From | HTTP                        |        |             |
| Unit :                   | 1 🗸                         |        |             |
| TFTP Server IP :         | 172.17.5.45                 | ⊙ IPv4 |             |
|                          |                             | ○ IPv6 |             |
| Source File :            | DGS3120_Run_1_00_028.had    |        |             |
| Destination File :       | C:/DGS3120_Run_1_00_028.had |        |             |
|                          | Download                    |        |             |

9. Wait until the Current Status displays **Done** and the Percentage shows **100%**.

| Current Status : Done. |  |
|------------------------|--|
| Percentage 100%        |  |

10. To select the boot up image used for next reboot, click **Network Application > Flash File System Settings** in the function tree and then click the C: drive name. When you see the files list, click corresponding **Boot Up** button to specify the firmware that will be used for next and subsequent boot up.

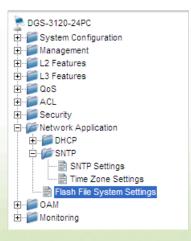

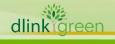

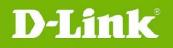

| Current Unit:<br>Current Path: | 1 💌              |           |       |                  | Go |
|--------------------------------|------------------|-----------|-------|------------------|----|
| Previous                       | Create Directory | Сору      | Move  |                  |    |
| Root                           | Media Type       | Size (MB) | Label | File System Type |    |
| <u>C:</u>                      | Flash            | 28        |       | FFS              |    |
|                                | Outore Optimera  |           |       |                  |    |

| Flas  | sh File Syste                                     | em Settings      | _    | _           |                     | _ | _      | _              | _       | 0 Sa   |
|-------|---------------------------------------------------|------------------|------|-------------|---------------------|---|--------|----------------|---------|--------|
| Curre | ent Unit:                                         | 1 💌              |      |             |                     |   |        |                |         |        |
| Curre | ent Path:                                         | C:               |      |             |                     |   |        |                |         | Go     |
|       | Previous                                          | Create Directory | Co   | ру          | Move                |   | 🗖 Li   | st Boot Up Fil | es Only |        |
| Index | Name                                              | Info             | Attr | Size (byte) | Update Time         |   |        |                |         |        |
| 1     | DGS3120_Ru                                        | n_1_0RUN(b)      | -rw- | 4881912     | 2000/02/16 01:21:23 |   |        | Boot Up        | Rename  | Delete |
| 2     | config.cfg                                        | CFG(*)           | -rw- | 27334       | 2000/02/16 00:53:17 |   | Active | Boot Up        | Rename  | Delete |
| 3     | Runtime.had                                       | RUN              | -rw- | 4881912     | 2000/02/15 21:23:08 |   |        | Boot Up        | Rename  | Delete |
| 4     | DGS3120_Ru                                        | n_1_0 RUN(*)     | -rw- | 5455824     | 2000/02/15 23:36:25 |   |        | Boot Up        | Rename  | Delete |
| 5     | <u>system</u>                                     |                  | d    |             | 2000/02/16 00:28:33 |   |        |                | Rename  | Delete |
|       | 29618 KB tota<br>(*) -with boot<br>(b) -with back | · · ·            |      |             |                     |   |        |                |         |        |

11. To reboot the switch, select **Tools > Reboot System** from the banner.

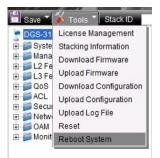

12. Select Yes and click Reboot button to reboot the switch.

| Reboot System                                                                                                    | O Safeguard |
|----------------------------------------------------------------------------------------------------|-------------|
| Do you want to save the settings ? ⊙ Yes ○ No<br>If you do not save the settings, all changes made in this session will be lost. | Reboot      |

#### **DLMS Instructions:**

Some D-Link switches support DLMS (D-Link License Management System) feature. With DLMS, you can upgrade your switches to more enhanced edition to get more sophisticated features.

| DLMS License Activation by CLI                                                             |                                                                                                    |  |  |  |  |  |
|--------------------------------------------------------------------------------------------|----------------------------------------------------------------------------------------------------|--|--|--|--|--|
| Command                                                                                    | Function                                                                                             |  |  |  |  |  |
| install dlms activation_code <string 25=""> {unit<br/><unit_id 1-6="">}</unit_id></string> | This command is used to install an activation code to activate or unlock function on the applicance. |  |  |  |  |  |
| show dlms license {unit <unit_id 1-6="">}</unit_id>                                        | This command is used to display license information.                                                 |  |  |  |  |  |

Example:

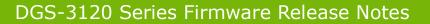

1. DGS-3120-24TC:admin#install dlms activation\_code DF244A4E4BC640C6394510206 Command: install dlms activation\_code DF244A4E4BC640C6394510206 Success.

Please reboot the device to active the license.

DGS-3120-24TC:admin#

**D-Link** 

#### 2. DGS-3120-24TC:admin#reboot

Command: reboot

Are you sure you want to proceed with the system reboot?(y/n) y Please wait, the switch is rebooting...

Boot ProcedureV1.00.007Power On Self Test100 %MAC Address : 00-40-05-31-20-00H/W Version : A1Please Wait, Loading V1.00.028 Runtime Image100 %UART init100 %Starting runtime image100 %Device Discovery100 %Configuration init100 %DGS-3120-24TC:admin#show dlms licenseCommand: show dlms licenseDevice Default License : SI

| License Model        | Activation Code           | Time Remaining |
|----------------------|---------------------------|----------------|
|                      |                           |                |
| DGS-3120-24TC-SE-LIC | DF244A4E4BC640C6394510206 | No Limited     |
|                      |                           |                |

\* expired

#### **DLMS License Activation by Web-UI**

- 1. Connect a workstation installed with java SE runtime environment to any switch port of the device.
- 2. Open the web browser from the workstation and enter the IP address of the switch. The switch's default IP address is **10.90.90.90**.
- 3. Enter administrator's username and password when prompted. It should be noted that the username and password are blank by default.
- 4. To update switch's firmware or configuration file, select **Tool->License Management** from the banner.

7

3.

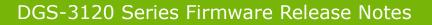

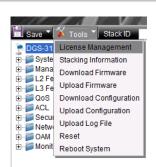

**D-Link** 

5. Enter the Activation Code and select unit of stack then click **Install** to activate the assigned switch.

| License Manag                            | gement               |                      | _        |   |                | O Safeguard |
|------------------------------------------|----------------------|----------------------|----------|---|----------------|-------------|
| Activation Code Insta<br>Activation Code | allation             | (Max: 25 characters) | Unit     | 1 |                | Install     |
| License Information<br>Unit              | 1                    |                      |          |   |                | Find        |
| Device Default Licens<br>Unit Lice       | se: El<br>ense Model | Activa               | ion Code | _ | Time Remaining | _           |

6. To reboot the switch, select **Tools > Reboot System** from the banner.

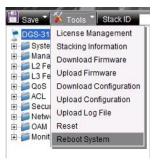

7. Select **Yes** and click **Reboot** button to reboot the switch.

| Reboot System                                                                                                    | () Safeguard |
|----------------------------------------------------------------------------------------------------|--------------|
| Do you want to save the settings ? • Yes O No<br>If you do not save the settings, all changes made in this session will be lost. | Reboot       |

#### **New Features:**

| Firmware<br>Version | New Features                                                                                                    |
|---------------------|----------------------------------------------------------------------------------------------------|
| v4.00.015           | <ol> <li>Increase the GVRP group number to 4K groups (SI)</li> <li>Secure FTP Server (SI)</li> <li>DNS client (SI)</li> <li>Support turning on all LEDs via CLI/WEB/SNMP (SI)</li> <li>Support D-Link IMPB v3.97 (EI)</li> <li>Support DHCP local relay option 18. (SI)</li> </ol> |
| v3.10.512           | None                                                                                                    |
| v3.10.012           | <ol> <li>Support downloading F/W to stacking member whose HW version is<br/>different with master unit. (SI/EI)</li> <li>Support Entity MIB. (SI)</li> </ol>                                                                                                    |
|                     |                                                                                                    |

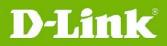

|   |           | <ol> <li>Change cable diagnostic privilege level from "Power-User" to "None". (SI)</li> <li>Support port capability advertised function. (SI)</li> <li>Increase DHCP local rely entries to 4K. (SI)</li> <li>Change ERPS WTR time from "5~12" to "1~12" minutes. (EI)</li> </ol>                                                                                                    |
|---|-----------|----------------------------------------------------------------------------------------------------|
|   | v3.00.522 | <ol> <li>Support Energy Efficient Ethernet (EEE)</li> <li>Support Routed Image (RI) with below listed features         <ul> <li>a. DHCP server</li> <li>b. VRRP</li> <li>c. IPv6 Tunneling</li> <li>d. Increased routing table</li> <li>e. RIP</li> <li>f. OSPF</li> <li>g. IGMP</li> <li>h. MLD</li> <li>i. PIM-SM/DM/SSM/Sparse-Dense Mode</li> <li>j. DVMRP v3</li> <li>k. NO support physical stacking</li> </ul> </li> <li>EI and SI have the same features with v3.00.022.</li> </ol>                                                                                                    |
|   | v3.00.022 | <ol> <li>Move below IPv6 features from EI to SI         <ul> <li>IPv6 Neighbor Discovery (ND)</li> <li>CoS for IPv6 address, traffic class and flow label</li> <li>ACL Policy for IPv6 address, traffic class and flow label</li> <li>SSH over IPv6</li> <li>WAC, MAC and JWAC support IPv6 address</li> <li>Web-based GUI, Telnet server/client, TFTP Client, BootP/DHCP Client and SNTP over IPv6</li> <li>SNMP over IPv6</li> <li>IPv6 Trusted Host</li> <li>IPv6 system log server</li> <li>ICMPv6</li> </ul> </li> <li>Support D-Link Loopback Detection v4.04 (SI)</li> <li>Lower the bandwidth control minimum granularity to 8Kb/s (SI)</li> <li>Add DoS Attack Prevention (SI)</li> <li>Add DHCPv6 Relay option 37 (SI)</li> <li>Support extension definition on DHCP relay option 82 (SI)</li> <li>Support IMPB IPv6 and update IMPB version to v3.96 (EI)</li> </ol> |
|   | v2.50.015 | <ol> <li>D-Link Auto Surveillance VLAN</li> <li>WRED (Weighted Random Early Detection)</li> <li>SNTP for IPv6 (EI)</li> <li>UDP Helper</li> <li>MAC authentication enhancement (using MAC address as a username/password)</li> <li>Password Encryption Enhancement</li> <li>Per packet type threshold for traffic control</li> <li>Support activation code input for DLMS (D-Link License Management System)</li> <li>Support download config increment</li> <li>Support the Intermediate CA Certificates and 2048 bits key for JWAC</li> <li>Support Mac Access Control (MAC) and JWAC combination of compound authentication</li> <li>Support Framed-IP-Address Attribute in RADIUS Accounting packets</li> <li>Support customized default VLAN naming</li> <li>Change the shutdown default stat of DDM module from alarm to none</li> </ol>                                  |
| 1 |           |                                                                                                    |

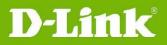

| v2.00.010 | <ol> <li>L3 control packet filtering</li> <li>802.1ax</li> <li>LLDP-MED</li> <li>Customized WAC page</li> <li>L2 protocol Tunneling (STP BPDU, GVRP PDU, Cisco Protocols PDU)</li> <li>Support configuring drop threshold of L2 Protocol Tunneling</li> <li>IGMP Authentication</li> <li>SMTP</li> <li>D-Link Voice VLAN 2.1</li> <li>Time-based POE</li> <li>Enable / Disable DHCP per VLAN</li> <li>Extended password length to 32 characters</li> <li>IMPB V3.91 (EI)</li> <li>WAC/JWAC forIPv6 (EI)</li> <li>Circuit-Id insertion for PPPoE (EI)</li> <li>802.3ah (DULD, D-Link Unidirectional Link Detection) (EI)</li> <li>Optical Transceiver DDM (Digital Diagnostic Monitoring) (EI)</li> <li>DHCPv6 Relay Agent (EI)</li> <li>Unicast NLB (EI)</li> </ol> |
|-----------|----------------------------------------------------------------------------------------------------|
| v1.02.013 | 1. Support new models: DGS-3120-24PC, DGS-3120-48PC                                                                                                    |
| v1.01.027 | <ol> <li>Support new models: DGS-3120-24SC, DGS-3120-24SD-DC,<br/>DGS-3120-48TC</li> <li>Support enable/disable stacking mode of stacking ports (Port S1 and S2).<br/>When disabling stacking mode, these 2 ports can run as normal 10GE<br/>ports.</li> <li>802.1ag</li> <li>Y.1731</li> <li>Ethernet Ring Protection Switching (EI)</li> <li>Q in Q (EI)</li> </ol>                                                                                                    |
| v1.00.028 | First release. For supported features, please refer to the product specification and manuals for details.                                                                                                    |

## Changes of MIB & D-View Module:

The new features of MIB file are also included in the corresponding D-View module. Please download the D-View module from <a href="http://tsd.dlink.com.tw">http://tsd.dlink.com.tw</a>. For detailed changes of MIB content, please refer to the modification history in each MIB file.

| Firmware<br>Version | MIB File                                                                                                    | New Features                               |
|---------------------|----------------------------------------------------------------------------------------------------|--------------------------------------------|
|                     | DNSResolver.mib                                                                                                    | Support DNS client (IPv4/v6)               |
| v4.00.015           | SFTPSever.mib                                                                                                    | Support Secure FTP Server                  |
|                     | VLANCounter.mib                                                                                                    | VLAN counter support TX and RX             |
| v3.10.512           | None                                                                                                    | None                                       |
|                     | RFC2737.mib                                                                                                    | Support RFC2737 Entity MIB                 |
| v3.10.012           | L2mgmtDgs3120-24PC.mib<br>L2mgmtDgs3120-24TC.mib<br>L2mgmtDgs3120-24SC.mib<br>L2mgmtDgs3120-24SC-DC.mib<br>L2mgmtDgs3120-48PC.mib<br>L2mgmtDgs3120-48TC.mib | Support port capability advertised.        |
|                     | CableDiag.mib                                                                                                    | Change privilege level of cable diagnostic |
|                     |                                                                                                    |                                            |

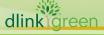

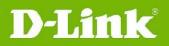

|           |                   | command from power user to none                                                                                                    |
|-----------|-------------------|----------------------------------------------------------------------------------------------------|
|           | McastProxy.mib    | Support IGMP/MLD proxy                                                                                                    |
|           | DHCPServer.mib    | Support DHCP server                                                                                                    |
|           | l3mgmt.mib        | <ol> <li>Support IP directed broadcast</li> <li>Support loopback/null interface</li> <li>Support static IP multicast route</li> </ol>                                                          |
|           | RFC2787.mib       | Support VRRP                                                                                                    |
|           | RFC4087.mib       | Support IPv6 tunneling                                                                                                    |
|           | PolicyRoute.mib   | Support policy based route                                                                                                    |
|           | RFC1724.mib       | Support RIP                                                                                                    |
| v3.00.522 | RIPNG.mib         | Support RIPng                                                                                                    |
|           | RFC1850.mib       | Support OSPF                                                                                                    |
|           | RFC5643.mib       | Support OSPFv3                                                                                                    |
|           | IGMPv3.mib        | Support IGMP                                                                                                    |
|           | RFC5519.mib       | Support MLD                                                                                                    |
|           | RFC2934.mib       | Support PIM-DM                                                                                                    |
|           | PIM-SM.mib        | Support PIM-SM/SSM/ Sparse-Dense<br>Mode                                                                                                    |
|           | RFC5060.mib       | Support PIM for IPv6                                                                                                    |
|           | dvmrp.mib         | Support DVMRPv3                                                                                                    |
|           | LDB.mib           | Support D-Link Loopback Detection 4.04                                                                                                    |
|           | Qos.mib           | Modify bandwidth minimum granularity from 64Kbps to 8Kbps                                                                                                    |
|           | SSH.mib           | Support uploading user's public key for SSH                                                                                                    |
|           | PortSecurity. mib | Support port shutdown action when it over max learning address                                                                                                    |
|           | Dosprev.mib       | Support DoS attack prevention                                                                                                    |
| v3.00.022 | AAC.mib           | Support TACACS+ accounting                                                                                                    |
|           | l3mgmt.mib        | Support DHCPv6 Option 37                                                                                                    |
|           | DHCPRelay.mib     | <ol> <li>Support Extension definition on DHCP<br/>option 82 Circuit ID</li> <li>Support DHCP relay option 37</li> </ol>                                                                        |
|           | IPMacBind.mib     | <ol> <li>Support IPv6(IPv6 ND snooping&amp;IPv6<br/>DHCP snooping )</li> <li>Support D-Link IMPB V3.96 that<br/>provides IP DHCP Snooping limit rate<br/>to prevent DHCP attacking.</li> </ol> |
|           | SSL.mib           | Support the Intermediate CA Certificates<br>and 2048 bits key for JWAC                                                                                                    |
| v2.50.015 | AUTH.mib          | Support compound authentication for MBA and JWAC                                                                                                    |
|           |                   | the second second second second second second second second second second second second second second second s                                                                                 |

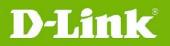

|           | DLMS.mib                                                                                                    | Support DLMS (D-Link License<br>Management System)                                                                                                    |
|-----------|----------------------------------------------------------------------------------------------------|----------------------------------------------------------------------------------------------------|
|           | Surveillance_VLAN.MIB                                                                                                    | Support D-Link Auto Surveillance VLAN                                                                                                    |
|           | wred.mib                                                                                                    | Support WRED (Weighted Random Early Detection)                                                                                                    |
|           | Time.mib                                                                                                    | Support SNTP for IPv6                                                                                                    |
|           | UDPHelper.mib                                                                                                    | Support UDP Helper                                                                                                    |
|           | mba.mib                                                                                                    | MAC authentication enhancement (MAC authentication using MAC address as a username/password)                                                                                                    |
|           | Q-Bridge.mib                                                                                                    | Support customized default VLAN naming                                                                                                    |
|           | Genmgmt.mib                                                                                                    | <ol> <li>Download config increment</li> <li>Password Encryption Enhancement</li> </ol>                                                                                                    |
|           | DDM.mib                                                                                                    | Change the shutdown default state of DDM module from alarm to none.                                                                                                    |
|           | PktStormCtrl.mib                                                                                                    | Per packet type threshold for traffic control                                                                                                    |
|           | NLB.mib                                                                                                    | Support unicast NLB                                                                                                    |
|           | IEEE8023-LAG-MIB.mib                                                                                                    | Support 802.1ax                                                                                                    |
|           | L2mgmt.mib                                                                                                    | Disable a VLAN trunk member port                                                                                                    |
|           | LLDP-MED.MIB                                                                                                    | Add LLDP-MED                                                                                                    |
|           | lldp.mib                                                                                                    | To take system IP address into LLDP management IP interface configuration                                                                                                    |
|           | L2ProtocolTunnel.mib                                                                                                    | <ol> <li>Support tunneling STP BPDU</li> <li>Support tunneling GVRP PDU</li> <li>Support tunneling Cisco Protocols PDU<br/>across provider network</li> <li>Support configuring drop threshold of<br/>L2 Protocol Tunneling</li> </ol> |
|           | VoiceVLAN.mib                                                                                                    | Support configuring port join voice VLAN as tag or untag member                                                                                                    |
| v2.00.010 | Filter.mib                                                                                                    | Support RPC port mapper filter                                                                                                    |
|           | Thei.mb                                                                                                    | Support L3 control packet filter                                                                                                    |
|           | L2mgmtDgs3120-24PC.mib<br>L2mgmtDgs3120-24SC.mib<br>L2mgmtDgs3120-24SC-DC.mib<br>L2mgmtDgs3120-24TC.mib<br>L2mgmtDgs3120-48PC.mib<br>L2mgmtDgs3120-48TC.mib | Support IGMP Authentication                                                                                                    |
|           | Auth.mib                                                                                                    | Support VLAN-based authentication for JWAC                                                                                                    |
|           | Jwac.mib                                                                                                    | Add IPv6 JWAC support for EI                                                                                                    |
|           | wac.mib                                                                                                    | <ol> <li>Support customized pages</li> <li>Support dynamic ACL assignment</li> <li>Add IPv6 WAC support for EI</li> </ol>                                                                                                    |
|           | AAC.mib                                                                                                    | Support user authentication &                                                                                                    |

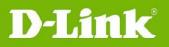

|                                                                             |                 | authorization by TACACS+                                                                                                    |
|-----------------------------------------------------------------------------|-----------------|----------------------------------------------------------------------------------------------------|
|                                                                             | smtp.mib        | Add SMTP support                                                                                                    |
|                                                                             | l3mgmt.mib      | <ol> <li>Add DHCPv6 Client for EI</li> <li>Support enable/disable DHCP Relay<br/>per VLAN</li> <li>Support DHCP Relay Option 12</li> </ol>  |
|                                                                             | DHCPv6Relay.mib | Add DHCPv6 Relay Agent for EI                                                                                                    |
|                                                                             | PPPoEmgmt.mib   | Support Circuit-Id insertion                                                                                                    |
|                                                                             | DDM.mib         | Add DDM for EI                                                                                                    |
|                                                                             | Duld.mib        | <ol> <li>Support DULD based on 802.3ah OAM</li> <li>Support following dying gasp PDUs and<br/>traps: Device reboot, All fan fail</li> </ol> |
|                                                                             | Equipment.mib   | Support scheduled on/off LED                                                                                                    |
|                                                                             | PoE.mib         | Support scheduled on/off POE                                                                                                    |
| v1 02 012                                                                   | ie8023ah.mib    | Add 802.3ah for EI                                                                                                    |
| v1.02.013                                                                   | PoE.mib         | Add PoE feature                                                                                                    |
| v1.01.027                                                                   | DHCPRelay.mib   | Add DHCP relay VLAN table for SI                                                                                                    |
| v1.00.028 First release. Please refer to datasheet for supported SNMP MIB f |                 | neet for supported SNMP MIB files.                                                                                                    |

## **Changes of Command Line Interface:**

The section below only shows command line changes that may bring backward compatibility issues with configuration settings for previous version of firmware. Any new feature commands that do not have backward compatibility issues are not included in the below section.

|       | Firmware<br>Version | Changes                                                                                                    |
|-------|---------------------|----------------------------------------------------------------------------------------------------|
|       |                     | 1. config igmp_snooping [vlan_name <vlan_name 32="">   vlanid <vlanid_list><br/>  all ] { state [enable   disable]   fast_leave [enable   disable]  <br/>proxy_reporting {state [enable disable]   source_ip <ipaddr>}(1)}(1)<br/>changes to<br/>config igmp_snooping [vlan_name <vlan_name 32="">   vlanid <vlanid_list><br/>  all] {state [enable   disable]   topology_changes_notification [ignore  <br/>process]   fast_leave [enable   disable]   proxy_reporting {state [enable  <br/>disable]   source_ip <ipaddr>}(1)}(1)</ipaddr></vlanid_list></vlan_name></ipaddr></vlanid_list></vlan_name>                                                                                                    |
|       | v4.00.015           | <ol> <li>config mld_snooping [vlan_name <vlan_name 32="">   vlanid <vlanid_list><br/> all] {state [enable   disable]   fast_done [enable   disable]  <br/>proxy_reporting {state [enable   disable]   source_ip <ipv6addr>}(1)}(1)<br/>changes to<br/>config mld_snooping [vlan_name <vlan_name 32="">   vlanid <vlanid_list>  <br/>all] {state [enable   disable]   topology_changes_notification [ignore  <br/>process]   fast_done [enable   disable]   proxy_reporting {state [enable  <br/>disable]   source_ip <ipv6addr>}(1)}(1)</ipv6addr></vlanid_list></vlan_name></ipv6addr></vlanid_list></vlan_name></li> <li>config ddm ports [<portlist>   all] [[temperature_threshold {high_alarm<br/><degrees>   low_alarm <degrees>   high_warning <degrees>  <br/>low_warning <degrees>   voltage_threshold {high_alarm <voltage>  <br/>low_warning <degrees>   bigh_warning &lt; degrees&gt;   low_warning </degrees></voltage></degrees></degrees></degrees></degrees></portlist></li> </ol> |
| Alu   |                     | low_alarm <voltage>   high_warning <voltage>   low_warning</voltage></voltage>                                                                                                    |
| dlink | reen                |                                                                                                    |

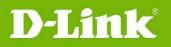

<voltage>} | bias\_current\_threshold {high\_alarm <milliampere> |
low\_alarm <milliampere> | high\_warning <milliampere> | low\_warning
<milliampere>} | tx\_power\_threshold {high\_alarm <milliwatts> |
low\_alarm <milliwatts> | high\_warning <milliwatts> | low\_warning
<milliwatts>} | rx\_power\_threshold {high\_alarm <milliwatts> |
low\_alarm <milliwatts> | high\_warning <milliwatts> | low\_warning
<milliwatts> | low\_warning
<milliwatts> | low\_warning
<milliwatts> | low\_warning
<milliwatts> | low\_warning
<milliwatts> | low\_warning
<milliwatts> | low\_warning
<milliwatts> | low\_warning
<milliwatts> | low\_warning
<milliwatts> | low\_warning
<milliwatts> | low\_warning
<milliwatts> | low\_warning
<milliwatts> | low\_warning
<milliwatts> | low\_warning
<milliwatts> | low\_warning
<milliwatts> | low\_warning
<milliwatts> | low\_warning
<milliwatts> | low\_warning
<milliwatts> | low\_warning
<milliwatts> | low\_warning
<milliwatts> | low\_warning
<milliwatts> | low\_warning
<milliwatts> | low\_warning
<milliwatts> | low\_warning
<milliwatts> | low\_warning
<milliwatts> | low\_warning
<milliwatts> | low\_warning
<milliwatts> | low\_warning
<milliwatts> | low\_warning
<milliwatts> | low\_warning
<milliwatts> | low\_warning
<milliwatts> | low\_warning
<milliwatts> | low\_warning
<milliwatts> | low\_warning
<milliwatts> | low\_warning
<milliwatts> | low\_warning
<milliwatts> | low\_warning
<milliwatts> | low\_warning
<milliwatts> | low\_warning
<milliwatts> | low\_warning
<milliwatts> | low\_warning
<milliwatts> | low\_warning
<milliwatts> | low\_warning
<milliwatts> | low\_warning
<milliwatts> | low\_warning
<milliwatts> | low\_warning
<milliwatts> | low\_warning
<milliwatts> | low\_warning
<milliwatts> | low\_warning
<milliwatts> | low\_warning
<milliwatts> | low\_warning
<milliwatts> | low\_warning
<milliwatts> | low\_warning
<milliwatts> | low\_warning
<milliwatts> | low\_warning
<milliwatts> | low\_warning
<milliwatts> | low\_warning
<milliwatts> | low\_warning
<milliwatts> | low\_warning
<milliwatts> | low\_warning
<milliwatts
<milliwatts> | low\_warning
<milliwatts> | low\_warn

## changes to

config ddm ports [<portlist> | all] [[temperature\_threshold {high\_alarm <degrees> | low\_alarm <degrees> | high\_warning <degrees> | low\_warning <degrees> } | voltage\_threshold {high\_alarm <voltage> | low\_alarm <voltage> | high\_warning <voltage> | low\_warning <voltage> } | bias\_current\_threshold {high\_alarm <milliampere> | low\_alarm <milliampere> | high\_warning <milliampere> | low\_warning <milliampere> } | tx\_power\_threshold {high\_alarm <mw\_or\_dbm> | low\_alarm <mw\_or\_dbm> | high\_warning <mw\_or\_dbm> | low\_warning <mw\_or\_dbm> } | rx\_power\_threshold {high\_alarm <mw\_or\_dbm> | low\_alarm <mw\_or\_dbm> | high\_warning <mw\_or\_dbm> | low\_warning <mw\_or\_dbm> } ] {state [enable | disable] | shutdown [alarm | warning | none] } | reload\_threshold]

4. config ipif <ipif\_name 12> [{ipaddress <network\_address> | vlan <vlan\_name 32> | state [enable | disable]} | proxy\_arp [enable | disable] {local [enable | disable]} | bootp | dhcp | ipv6 [ipv6address <ipv6networkaddr> | state [enable | disable]] |ipv4 state [enable | disable] | dhcpv6\_client [enable | disable] | ip\_directed\_broadcast [enable | disable] | dhcp\_option12 [hostname <hostname 63> | clear\_hostname | state [enable | disable]]] changes to

config ipif <ipif\_name 12> [{ipaddress <network\_address> | vlan <vlan\_name 32> | state [enable | disable]} | proxy\_arp [enable | disable] {local [enable | disable]} | bootp | dhcp | ipv6 [ipv6address <ipv6networkaddr> | state [enable | disable]] | ipv4 state [enable | disable] | dhcpv6\_client [enable | disable] {rapid\_commit} | ip\_directed\_broadcast [enable | disable] | dhcp\_option12 [hostname <hostname 63> | clear\_hostname | state [enable | disable]]]

5. config lldp ports [<portlist> | all] [notification [enable | disable] | admin\_status [tx\_only | rx\_only | tx\_and\_rx | disable] | mgt\_addr [ipv4 {<ipaddr>} | ipv6 {<ipv6addr>}] [enable | disable] | basic\_tlvs [{all} |{port\_description | system\_name | system\_description | system\_capabilities}] [enable | disable] | dot1\_tlv\_pvid [enable | disable] | dot1\_tlv\_protocol\_vid [vlan [all | <vlan\_name 32> ] | vlanid <vidlist>] [enable | disable] | dot1\_tlv\_vlan\_name [vlan [all | <vlan\_name 32>] | vlanid <vidlist>] [enable | disable] | dot1\_tlv\_protocol\_identity [all | {eapol | lacp | gvrp | stp}] [enable | disable] | dot3\_tlvs [{all} | {mac\_phy\_configuration\_status | link\_aggregation | power\_via\_mdi | maximum\_frame\_size}] [enable | disable]]

config lldp ports [<portlist> | all] [notification [enable | disable] |
admin\_status [tx\_only | rx\_only | tx\_and\_rx | disable] | mgt\_addr [ipv4
{<ipaddr>} | ipv6 {<ipv6addr>}] [enable | disable] | basic\_tlvs [[{all} |
{port\_description | system\_name | system\_description |
system\_capabilities}] [enable | disable] | port\_Id\_subtype [mac\_address |
local]] | dot1\_tlv\_pvid [enable | disable] | dot1\_tlv\_protocol\_vid [vlan [all
| <vlan\_name 32>] | vlanid <vidlist>] [enable | disable] |

14

dlinkareen

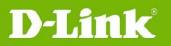

|        |           | dot1_tlv_vlan_name [vlan [all   <vlan_name 32="">]   vlanid <vidlist>]</vidlist></vlan_name>                                                                                                    |
|--------|-----------|----------------------------------------------------------------------------------------------------|
|        |           | [enable   disable]   dot1_tlv_protocol_identity [all   {eapol   lacp   gvrp  <br>stp}] [enable   disable]   dot3_tlvs [{all}                                                                                                    |
|        |           | {mac_phy_configuration_status   link_aggregation   power_via_mdi  <br>maximum_frame_size}] [enable   disable]]                                                                                                    |
|        |           | <ol> <li>config address_binding ip_mac ports [ <portlist>   all] {arp_inspection<br/>[strict   loose   disable]   ip_inspection [enable   disable]   protocol [ipv4  <br/>ipv6   all]   allow_zeroip [enable   disable]   forward_dhcppkt [enable  <br/>disable]   stop_learning_threshold <int 0-500="">}<br/>changes to</int></portlist></li> </ol>                                                                                                    |
|        |           | <pre>config address_binding ip_mac ports [<portlist>   all] {arp_inspection [strict   loose   disable]   ip_inspection [enable   disable]   nd_inspection [enable   disable]   protocol [ipv4   ipv6   all]   allow_zeroip [enable   disable]   forward_dhcppkt [enable   disable]   stop_learning_threshold <int 0-500="">}</int></portlist></pre>                                                                                                    |
|        | v3.10.512 | None.                                                                                                    |
|        |           | 1. config ports [ <portlist>   all ] {medium_type [fiber   copper]} {speed [auto   10_half   10_full   100_half   100_full   1000_full {[master   slave]}]   flow_control [enable   disable]   learning [enable   disable]   state [enable   disable]   mdix [auto   normal   cross]   [description <desc 1-32="">   clear_description]} changes to</desc></portlist>                                                                                                    |
|        |           | config ports [ <portlist>   all] {medium_type [fiber   copper]} {speed<br/>[auto {capability_advertised {10_half   10_full   100_half   100_full  <br/>1000_full}}   10_half   10_full   100_half   100_full   1000_full {[master  <br/>slave]}]   auto_negotiation [restart_an   remote_fault_advertised [disable<br/>  offline   link_fault   auto_negotiation_error]]   flow_control [enable  <br/>disable]   learning [enable   disable]   state [enable   disable]   mdix [auto<br/>  normal   cross]   [description <desc 1-32="">   clear_description]  <br/>auto_speed_downgrade [enable   disable]}</desc></portlist>                                                                                                    |
|        | v3.10.012 | 2. config erps raps_vlan <vlanid 1-4094=""> [state [enable   disable]   ring_mel <value 0-7="">   ring_port [west [<port>   virtual_channel]   east [<port>   virtual_channel]]   rpl_port [west   east   none]   rpl_owner [enable   disable]   protected_vlan [add   delete] vlanid <vidlist>   sub_ring raps_vlan <vlanid 1-4094=""> tc_propagation state [enable   disable]   [add   delete] sub_ring raps_vlan <vlanid 1-4094="">   revertive [enable   disable]   [add   delete] sub_ring raps_vlan <vlanid 1-4094="">   revertive [enable   disable]   [add   delete] sub_ring raps_vlan <vlanid 1-4094="">   revertive [enable   disable]   10 - 2000 &gt;   wtr_time <min -="" 12="" 5="">}]</min></vlanid></vlanid></vlanid></vlanid></vidlist></port></port></value></vlanid> |
|        |           | changes to<br>config erps raps_vlan <vlanid 1-4094=""> [state [enable   disable]   ring_mel<br/><value 0-7="">   ring_port [west [<port>   virtual_channel]   east [<port>  <br/>virtual_channel]]   rpl_port [west   east   none]   rpl_owner [enable  <br/>disable]   protected_vlan [add   delete] vlanid <vidlist>   sub_ring<br/>raps_vlan <vlanid 1-4094=""> tc_propagation state [enable   disable]   [add<br/>  delete] sub_ring raps_vlan <vlanid 1-4094="">   revertive [enable  disable]<br/>  timer { holdoff_time <millisecond -="" 0="" 10000="">   guard_time <millisecond<br>10 - 2000 &gt;   wtr_time <min -="" 1="" 12="">}]</min></millisecond<br></millisecond></vlanid></vlanid></vidlist></port></port></value></vlanid>                                           |
|        |           | <pre>3. config igmp_snooping multicast_vlan <vlan_name 32=""> {[add   delete]   [member_port <portlist>   [source_port <portlist>   untag_source_port   <portlist>]   tag_member_port <portlist>]   state [enable   disable]     replace_source_ip [<ipaddr>   none]   remap_priority [<value 0-7="">     none] {replace_priority}}(1)   changes to</value></ipaddr></portlist></portlist></portlist></portlist></vlan_name></pre>                                                                                                    |
| dlink  | reen      |                                                                                                    |
| unning |           |                                                                                                    |

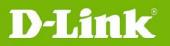

| <pre>config igmp_snooping multicast_vlan <vlan_name 32=""> {[add   delete<br/>[member_port <portlist>   [source_port <portlist>   untag_source_port<br/><portlist>]   tag_member_port <portlist>]   state [enable   disable]  <br/>replace_source_ip [<ipaddr>   none]   remap_priority [<value 0-7="">  <br/>none] { replace_priority}   cvid [<vlanid 1-4094="">   null]}(1)</vlanid></value></ipaddr></portlist></portlist></portlist></portlist></vlan_name></pre> 4. config mld_snooping multicast_vlan <vlan_name 32=""> {[add   delete]</vlan_name>                                                                                                    |           |
|----------------------------------------------------------------------------------------------------|-----------|
| <pre>[member_port <portlist>   [source_port <portlist>   untag_source_port<br/><portlist>]   tag_member_port <portlist>]   state [enable   disable]  <br/>replace_source_ipv6 [<ipv6addr>   none]   remap_priority [<value 0-7<br="">none] {replace_priority}}(1)<br/>changes to<br/>config mld_snooping multicast_vlan <vlan_name 32=""> {[add   delete]<br/>[member_port <portlist>   [source_port <portlist>   untag_source_port<br/><portlist>]   tag_member_port <portlist>]   state [enable   disable]  <br/>replace_source_ipv6 [<ipv6addr>   none]   remap_priority [<value 0-7<br="">none] {replace_priority}   cvid [<vlanid 1-4094="">   null]}(1)</vlanid></value></ipv6addr></portlist></portlist></portlist></portlist></vlan_name></value></ipv6addr></portlist></portlist></portlist></portlist></pre>                                                                                                    | >  <br>rt |
| v3.00.522 None                                                                                                    |           |
| v3.00.022 None                                                                                                    |           |
| v2.50.015 None                                                                                                    |           |
| <pre>v2.00.010 1. config igmp_snooping [vlan_name <vlan_name 32="">   vlanid</vlan_name></pre>                                                                                                    | le]       |
| v1.02.013 None                                                                                                    |           |
| <ul> <li>v1.01.027</li> <li>1. config dhcp_relay add ipif <ipif_name 12=""> <ipaddr><br/>config dhcp_relay delete ipif <ipif_name 12=""> <ipaddr><br/>config dhcp_relay add vlanid <vlan_id_list> <ipaddr><br/>config dhcp_relay delete vlanid <vlan_id_list> <ipaddr><br/>Note: These commands are changed only in SI, and stay unchanged in</ipaddr></vlan_id_list></ipaddr></vlan_id_list></ipaddr></ipif_name></ipaddr></ipif_name></li> <li>2. create access_profile profile_id <value 1-768=""><br/>delete access_profile profile_id <value 1-768=""><br/>config access_profile [profile_id <value 1-768="">  ] [add access_id<br/>[auto_assign   <value 1-1536="">]<br/>changes to<br/>create access_profile profile_id <value 1-6=""><br/>deletete access_profile profile_id <value 1-6=""><br/>deletete access_profile profile_id <value 1-6=""><br/>config access_profile profile_id <value 1-6=""><br/>deletete access_profile profile_id <value 1-6=""><br/>config access_profile profile_id <value 1-6=""><br/>deletete access_profile profile_id <value 1-6=""><br/>config access_profile profile_id <value 1-256=""><br/>delete egress_access_profile profile_id <value 1-256=""><br/>delete egress_access_profile profile_id <value 1-256=""><br/>config egress_access_profile [profile_id <value 1-256=""><br/>delete egress_access_profile profile_id <value 1-256=""><br/>config egress_access_profile profile_id <value 1-256=""><br/>config egress_access_profile profile_id <value 1-256=""><br/>config egress_access_profile profile_id <value 1-256=""><br/>config egress_access_profile profile_id <value 1-256=""><br/>config egress_access_profile profile_id <value 1-256=""><br/>config egress_access_profile profile_id <value 1-256=""></value></value></value></value></value></value></value></value></value></value></value></value></value></value></value></value></value></value></value></value></value></value></li> </ul> |           |
| delete egress_access_profile profile_id <value 1-4=""><br/>config egress_access_profile [profile_id <value 1-4="">  ] [add access<br/>[auto_assign   <value 1-128="">]</value></value></value>                                                                                                    | _iu       |

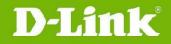

v1.00.028 First release

**Problem Fixed:** 

| Firmware<br>Version      | Problems Fixed                                                                                                    |
|--------------------------|----------------------------------------------------------------------------------------------------|
| Firmware         Version | <ol> <li>The device does not send OAM traps when detecting error frames.<br/>(DRU20130917000001)</li> <li>The combo ports with DEM-310GT transceiver cannot link up with H3C's S3100 switch. (DEUR20130930000005)</li> <li>The configuration file will be incomplete when users upload and download the configuration file via web GUI. (DI20131023000012)</li> <li>The SMMP setting will be different between the configuration file of master and slave unit if user uploads configuration from master and slave unit separately. (DI20131108000007)</li> <li>The combo port's fiber and cooper ports will all be disabled when user just disabled the copper port. (DRU20131129000001)</li> <li>The packet content of DHCP option 82 (vender 6) is incorrect and caused both DHCP relay and DHCP local relay cannot work correctly. (DRU20121210000007)</li> <li>When DGS-3120 enables DHCP local relay; the switch will display an error message and fall to ping DHCP client. (DEUR20130321000001)</li> <li>When DGS-3120 enables DHCP Local Relay Option 82 function, DGS-3120 will insert incorrect VLAN ID information in Circuit ID sub-option field. (DEUR20130321000003)</li> <li>When querying RMON 0ID, 1.3.6.1.2.1.16.1.1.1.8, the switch will display "No Such Instance currently exists at this OID" information. (DRU20130326000004)</li> <li>When enabling IMPB function, the valid host will be blocked if the host issues a request packet to renew the IP address. (DRU20130423000005)</li> <li>Switch doesn't save permanent port security entries and loses it after reboot. (DRU2013041000003)</li> <li>User cannot clear the port's description via SNMP. (DRU20130417000005)</li> <li>The time information in Syslog was incorrect. (DRU20130412000005)</li> <li>Switch doesn't save permanent port security entries and loses it after reboot. (DRU20130513000007)</li> <li>Self-defined ACL for GRE packet cannot work. (DRU20130604000003)</li> <li>Customer's IP Camera (Type DEKOM SK-NV211IR) cannot link up with DGS-3120-24PC th</li></ol> |
|                          | DGS-3120 did not respond to the EAPOL packet. ( <b>DEUR20130613000008</b> )<br>22. Link Aggregation algorithm on DGS-3120 won't be effective after reboot.                                                                                                    |
| v3.10.512                | (DI2013070200005)<br>None                                                                                                    |
| areen                    |                                                                                                    |

intigree

# **D-Link**<sup>®</sup>

|       | v3.10.012 | <ol> <li>The slave member port cannot learn FDB entries if user added it by VLAN name and enabling voice VLAN in stacking system.<br/>(DEUR2012122000001)</li> <li>The JWAC client could not get IP address from DHCP server when enable JWAC UDP filtering and IMPB also were enabled on other port.<br/>(D120130121000003, D120130227000001)</li> <li>Correct the incorrect spelling "Temperatrue" in log.<br/>(DRU20130124000005)</li> <li>The IMPB DHCP snooping maximum entry setting does not work as configured. (DRU2013013000008)</li> <li>SSH session responses slowly when displays port/interface information (D12013070400006)</li> <li>The looped ports did not be blocked when it happened on the combo ports. (DEUR20130702000004)</li> <li>The web GUI did not show flash file system correctly on IE10 and Chrome. (D120130717000008)</li> <li>DGS-3120-24SC will auto reboot if user uses SNMP to set "swL2PortCtrlNwayState" under DGS3120-24SC-L2MGMT-MIB tree. (DRU20130917000001)</li> <li>The CPU utilization may become high after power on/off device 30~200 times. It will cause ping loss and Web-UI response will be extremely slow or no response. (DUSA20131003000001)</li> <li>User cannot set bandwidth control by TX/RX rate on stacking member through Web UI. (DEUR2013100700004)</li> <li>When enables DHCP relay and STP at the same time, DGS-3120 will flood the DHCP ACK or NAK packets to all ports and causes DHCP broadcast storm (DGC20130913000001)</li> <li>DGS-3120 may suddenly reboot while GPIO semaphore was occupied by other low priority task. (D12013092400003)</li> </ol> |
|-------|-----------|----------------------------------------------------------------------------------------------------|
|       | v3.00.522 | None                                                                                                    |
|       | v3.00.022 | <ol> <li>Stacking member enters exception error mode after entering command<br/>"create cfm mep". (DI20110118000006)</li> <li>The port connects to Intel 10G Adapter (product code: EXPX9502CX4)<br/>through DEM-CB300CX will not link up after reboot.<br/>(DRU20110422000003)</li> <li>Multicast stream flooded incorrectly if multicast filtering mode for VLAN set<br/>as filters unregistered groups when MLD/IGMP enabled globally and<br/>MLD/IGMP disabled at VLAN as well. (DI20110616000002)</li> <li>Multicast stream did not forward after slave switch rebooted.<br/>(DI20110617000015)</li> <li>DGS-3120-24PC per port power limit default setting should be 15400mW but<br/>not 7000mW. (DI20110628000011)</li> <li>Double tagged IGMP query cannot go through the ports.<br/>(DEUR20110616000006)</li> <li>DGS-3120 did not send calling station id to RADIUS server caused<br/>MAC-based access control authentication through RADIUS will fail.<br/>(DUSA2011062800001)</li> <li>The traffic segmentation function doesn't work correctly when link<br/>aggregation enabled at the same time. (DRU20110708000001,<br/>DRU2011111100002, DEUR20121002000010)</li> <li>In stacking mode, DGS-3120 will change source MAC address for BPDU after<br/>powering off link partner which connect to slave switch.<br/>(DI2011071400009)</li> <li>In stacking mode, DGS-3120 uses incorrect source MAC address for LACPDU.</li> </ol>                                                                                                    |
| dlink | reen      |                                                                                                    |

#### (DI20110714000009)

- 11. DGS-3120 changes source MAC address of LACPDU after the master switch re-election. (DI20110714000009)
- DGS-3120 carries wrong user name in 802.1X accounting when using MAC/Linux OS with PEAP+MSCHAPv2 for the outer identification. (DEUR2011080200002)
- 13. DGS-3120 may hang up when receiving a lot of DHCP discovery packets and cannot access the switch via web UI or telnet. (DRU20110801000001)
- DGS-3120 RADIUS accounting cannot work correctly when more than one client (supplicant) connected to the same port with enabling host-based 802.1X authentication. (DEUR20110805000001)
- DGS-3120 cannot show WAC/JWAC authentication/logout page correctly with WIN7, IE9, Firefox and Chrome. (DI20110913000003, DI20111209000009, DI20111209000008)
- 16. DGS-3120 does not transmit DHCP "release" packet when DHCP relay is enabled. (DEUR20110919000004)
- 17. When the outer TPID is the same as inner TPID(0x8100), the switch will incorrectly recognize the incoming packets as outer tagged packets and drops the packets. (DRU20110923000002)
- 18. Authentication log out page cannot be accessed if WAC virtual IP is not set. (DI20111003000006)
- 19. There is no entry of changing command prompt when entering "show config modified". (DEUR20111003000001)
- 20. File in the SD card will disappear after renaming the directory of that file. (DI20111014000004)
- 21. The "Radius Stop" message will has incorrect port id "0" when the clients under the port with 802.1X enabled moved to the other port with 802.1X authentication disabled.(**DEUR20110919000002**)
- WAC for IPv6 does not work if system IP interface for IPv4 is disabled or set to 0.0.0.0/0 even though system IP interface for IPv6 is enabled. (DI20111027000005)
- 23. If DGS-3120 configured two IP interfaces will cause it cannot respond trace-route command correctly. (DRU20111028000005)
- 24. Clients may not get the configuration from DHCP server and the sessions of telnet delayed when CPU utilization rise to 100% after enabling DHCP relay and DHCP relay option 82. (DRU20110830000006)
- 25. The serial port baud rate will change back to default value, 115200, after reboot the switch. (DEUR20111207000004)
- 26. In stacking mode, DGS-3120 will send two duplicate DHCP offer packets when DHCP snooping is enabled. (DI20111209000005)
- 27. DGS-3120 does not redirect to IPv6 WAC authentication HTTPS page. (DI20111209000010, DI20111209000011)
- DGS-3120 discards OSPFv3 "hello" packets from a VLAN's port which multicast packets filtering mode set as filter unregistered multicast groups. (DI20111215000006)
- 29. The inner tag is not excluded from packet when egress port's role is UNI port. (DRU20111221000001)
- 30. When master switch power off, the ERPS state will not enter protection mode and caused packets dropped. (DI20111226000002)
- 31. DGS-3120 will delete IGMP snooping group when a client joins an invalid IGMP snooping group. (DRU2011122000003)
- 32. There are 4 groups reserved octets of LACPDU packet should be zero as standard IEEE 802.1AX-2008 defined. These octets reserved for use in future extensions to the protocol and shall be ignored on receipt. (DRU20111223000001)
- 33. The multicast packets are dropped when there is port status change for other member ports in the same group. (**DEUR20111209000013**)

19

dlink areen

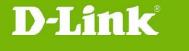

- 34. When master switch is down, DGS-3120 will discard IGMP/MLD general/specific query from the LACP port which IGMP/MLD snooping enabled. (DI20120111000014)
- 35. The mirror port cannot capture RADIUS (EAP) traffic from the source port which belongs to different stacking units. (**DUSA20120120000001**)
- 36. There will be oversize error on 10G port when enable jumbo frame. (DRU20120208000002)
- 37. After entering the command "config poe ports all state disable", the switch will not display the changed command when executing "show config modified". (DI20120131000008)
- 38. If the switch enables PPPOE circuit ID insertion, the switch will not respond ping packet and cannot access it. (DRU20120215000005)
- 39. The "cfm loopback" test will be failed when only slave switch has an active link. (DI20120229000004)
- 40. The counter displays incorrect value for traffic control threshold. (DI20120302000005)
- 41. The MEP port status should display "port blocked" when the remote MEP port is link down, but the switch always display "port up".
   (DEUR20120408000001)
- 42. LED admin state is incorrect. The LED should be shut down when admin state disable. (DI20120410000010)
- 43. In JWAC, the switch did not force IPv6 client to log out when hop limit value equals to 1 in ICMP packet. (DI20120418000008)
- 44. The CFM MEP status of the switch is different from CFM remote MEP status. (DI20120416000003)
- 45. DGS-3120 forwarded CFM frames incorrectly from a port which was blocked by STP. (DI20120424000003)
- 46. When executes "show cfm ports" command; switch displays incorrect MAC address of the port which is not belong to the unit 1 switch in the stack. (DI20120427000004)
- 47. The web page size is too large for each WAC/JWAC authentication session; some authentication entries will fail if any packet is lost.
   (DI20120416000002, DI20120523000006)
- 48. Power saving by system hibernating does not work in the stacking mode. (DI20120413000002)
- 49. The port will lose connection when 802.1X authentication session time out because of DGS-3120 only sent EAP failure packets and did not send EAP request packets. (**DI20120424000001**)
- 50. DGS-3120 does not reply correct firmware version to SNMP server when it sends SNMP get request to DGS-3120. (DI20120511000006)
- User cannot access to DGS-3120 via SSH with host-based authentication mode. The switch always returns error message "Permission denied". (DEUR20120327000009)
- 52. When box-id is not 1 in standalone mode, DGS-3120 sent packets with wrong source MAC address for BPDU. (DI20120515000005)
- 53. CFM cannot work correctly when enables ERPS at the same time. (DRU20120511000002)
- 54. The switch can't get LLDP remote information on the ERPS RPL port. (DRU20120516000004)
- 55. The LLDP and CFM-CCM packet did not send with master's unit ID of stack after the unit is down. (DI20120611000008, DI20120615000008)
- 56. DGS-3120 cannot configure multiple mirror groups. (DRU2012060500003)
- 57. If the LACP member ports belong to different stacking units, the stacking may not be established after rebooting slave switch.
   (DEUR20120530000005)
- 58. The master switch may not forward BPDU packets to slave switch in time

dlinkigreen

30/-

# D-Link DGS-312

|           | 59.  | when used "save" command and caused STP topology changed on salve switch. (DLA20120628000001)<br>The switch cannot configure port mirror via Web UI.             |
|-----------|------|----------------------------------------------------------------------------------------------------|
|           |      | (DRU20120625000003)                                                                                                    |
|           | 60.  | When upgrade firmware type from SI to EI, the firmware type still is SI when executes "show switch" command. (DGC20120712000001)                                 |
|           | 61.  | When user connects untagged ports between different VLAN and enables                                                                                             |
|           | 62.  | LBD function, the switch incorrectly detects loop. (DI2012070900009)<br>The SNMP IF-MIB OID "ifInUcastPkts" will re-count from 0 if counter's value              |
|           |      | is over 2 <sup>26</sup> . (DRU20120724000004)                                                                                                    |
|           | 63.  | The DHCP offer packets will be dropped when enabling DHCP local relay in private VLAN. (DRU20120807000011)                                                       |
|           | 64.  | The outer TPID will be changed to 0x88a8 from 0x8100 when enables Q-in-Q                                                                                         |
|           |      | then the telnet connection is lost since NIC can't recognize the TPID with 0x88a8. (DRU20120725000001)                                                           |
|           | 65.  | User cannot see the mirrored traffic from the 2 <sup>nd</sup> mirror group.                                                                                      |
|           | 66   | (DGC20120815000003)                                                                                                    |
|           | 00.  | DGS-3120 doesn't forward DHCP offer packet to client with DHCP relay per VLAN configuration. It causes clients cannot obtain the IP address. (DRU20120815000001) |
|           | 67.  | User cannot change TPID for any port before enabling Q-in-Q via web UI.                                                                                          |
|           | 68   | (DRU20120828000002)<br>When DGS-3120 receiving the "dying gasp" message from OAM, the                                                                            |
|           |      | associated trap is not triggered. (DEUR20120830000007)                                                                                                    |
|           | 69.  | DGS-3120 proxy reporting function does not work correctly. (DEUR20120919000005)                                                                                  |
|           | 70.  | IGMP snooping configuration for non-default VLAN cannot be changed via                                                                                           |
|           | 71   | web UI. (DEUR20120919000004)<br>Switch doesn't show MAC address in FDB table with dynamic VLANID.                                                                |
|           | , 1. | (DRU20120913000002)                                                                                                    |
|           | 72.  | DGS-3120 sends DHCP offer packet with all zero in source MAC address will                                                                                        |
|           |      | cause some devices cannot obtain the IP address.<br>(DRU20120926000002)                                                                                          |
|           | 73.  | The role of switch has not been reselected when disabled the STP of port.                                                                                        |
|           | 74.  | (DLA20121009000003)<br>DGS-3120 cannot be accessed through IP interface and ISM VLAN did not                                                                     |
|           |      | work. (DRU20121003000005)                                                                                                    |
|           | 75.  | After rebooting DHCP client which connect to the link partner, DGS-3120 will drop DHCP discover packet if enabling DHCP local relay and address binding          |
|           | 76.  | function at the same time. (DEUR20121016000001)<br>DGS-3120 will reboot automatically when running the SSH attack tool.                                          |
|           |      | (DI20121012000007)                                                                                                    |
|           | 1.   | The command "clear mac_based_access_control auth_state ports all" may cause LCAP link unstable, due to DGS-3120 doesn't send LACPDU for 5                        |
|           |      | seconds during clear 1,000 MBA auth_entry. (DI20110615000008)                                                                                                    |
| v2.50.015 | 2.   | The command "clear wac auth_state ports *" may cause LCAP link unstable due to DGS-3120 doesn't receive/send the LACPDU during clear 1,000 MAC                   |
|           |      | in WAC authentication and WAC compound authentication.                                                                                                    |
|           |      | (DI20110705000009, DI20110705000010)                                                                                                    |
|           | 1.   | In a DGS-3120 stack, the loop condition will happen on some VLAN though it should be blocked by MST, when Master unit cold restart.                              |
|           | 2.   | When reboot member unit of stack, it will show a lot of error messages like                                                                                      |
| v2.00.010 |      | <pre>following: "snp_stk_process_tx_drop_counter&gt; fatal error, index : 1 , vid = 2020". (DI20110225000002)</pre>                                              |
|           | 3.   | When issued "show ipv6 neighbor_cache ipif" command, DGS-3120                                                                                                    |
|           |      | incorrectly displayed many entries. (DI20110420000011)                                                                                                    |
|           |      |                                                                                                    |

|           | 4.       | When LACP function has been configured or modified, and then issue command "show config effective" or "show config modify", the output is                                                                                                    |
|-----------|----------|----------------------------------------------------------------------------------------------------|
|           | 5.       | empty.<br>DGS-3120 member unit entered exception mode in a few days after Link<br>down & up several times within a short period. (DI20110124000003)                                                                                                    |
|           | 6.<br>7. | The MAC address of LLDP per port is incorrect. (DRU20110512000003)<br>DGS-3120 supports temperature MIB, but swEquipmentCapacity incorrectly<br>returned "no capacity". (DI20110411000001)                                                                                                    |
|           | 8.       | When stacking mode was enabled and then disabled, SNMPWALK swUnitMgmtModuleName incorrectly return value of stacking mode. (DI20110411000001)                                                                                                    |
|           | 9.       | DGS-3120 incorrectly sends MLD general query with source MAC of all zero after link up. (DI20110406000008)                                                                                                    |
|           |          | DGS-3120 cannot communicate to IPv6 client by IPv6 link local address. (DI20110309000008)                                                                                                    |
|           |          | DGS-3120 enters exception mode after power down member unit with IGMP Snooping configured. (DI20110228000006)                                                                                                    |
|           |          | DGS-3120 do not forward multicast stream to client on non-stp ports when STP is enabled. (DI20110228000007)                                                                                                    |
|           |          | The STP role is always "NoSTP" when the port enable STP and LACP.<br>(DI20110322000002)                                                                                                    |
|           |          | In stacking mode with configured LACP, the LACP active ports will be incorrect show turn-off, when turn on/off the master/member units. (DRU20110128000003)                                                                                                    |
|           | 15.      | Stacking status is not synchronous when ERPS sub-ring was changed. (DI20110401000012)                                                                                                    |
|           |          | When switch enable stacking and configured ERPS, packet loop happened after reboot (DI20110228000004)                                                                                                    |
|           |          | When topology change of ERPS, DGS-3120 do not clear IPFDB, and IP communication stopped (DI20110208000003)                                                                                                    |
|           |          | Packets loop happened after stack member unit reboot of ERPS RPL Owner. (DI20110202000006)                                                                                                    |
|           |          | After member unit reboot, the ERPS state of member unit is different from master. ( <b>DI20110203000002</b> )                                                                                                    |
|           |          | When some STP port is disabled, it takes about 30 seconds to complete MST convergence after topology changed. (DI20110118000007)                                                                                                    |
|           |          | IPv4/v6 Multicast Query packets were forwarded from the Blocking port in sub-ring when IGMP/MLD Snooping is enabled. (DI2011012000005)                                                                                                    |
| v1.02.013 | 1.       | When configuring the multicast filtering mode on filter_unregistered_groups, the IPv6 clients cannot get link local IP correctly.                                                                                                    |
| 11021010  | 2.       | DGS-3120 does not converge after CIST priority was changed.<br>(DI20101228000001)                                                                                                    |
|           | 1.       | In a DGS-3120 stack, if there are over 4,000 active VLANs and also a cross-stack trunk is connected, the switch will not send BPDU and LACP control packets through the cross-stack trunk ports within a few seconds when executing some commands such as "save", "show config                          |
|           | 2.       | current_config", or "show tech_support". (DI20100525000005)<br>In a DGS-3120 stack, if there are over 4,000 active VLANs and also a<br>cross_stack trunk is connected, the switch will not cond BPDU and LACP                                                                                           |
| v1.01.027 |          | cross-stack trunk is connected, the switch will not send BPDU and LACP control packets through the cross-stack trunk ports within a few seconds when one of the stacking member is rebooting or the stacking master is suddenly powered off. (DI20101109000004), (DI20101109000009), (DI20101109000005) |
|           | 3.       | In a DGS-3120 stack, if there are over 4,000 active VLANs and also a cross-stack trunk is connected, the switch will send a duplicate TCN through cross-stack trunk ports for about 30 seconds after topology stabilized.                                                                               |
|           |          |                                                                                                    |

dlinkigreen

**D-Link**<sup>®</sup>

|  | 4. When there are over 50 WAC clients keeping login/logout for few hours, some                                                                      |
|--|----------------------------------------------------------------------------------------------------|
|  | clients may fail to login. (DI20101119000005)<br>5. If there are a lot of WAC clients keeping login/logout and WAC function is                      |
|  | 5. If there are a lot of WAC clients keeping login/logout and WAC function is suddenly disabled, the switch will get into exception mode.           |
|  | 6. DGS-3120 failed to operate the SD card with FAT16 file system.                                                                                   |
|  | (DI20101112000001)                                                                                                    |
|  | 7. It takes over 30 seconds to change the STP port status from discarding to                                                                        |
|  | forwarding if the received BPDU is with CIST remaining hop count = $0$ .                                                                            |
|  | ( <b>DI20101111000004</b> )                                                                                                    |
|  | 8. Some counter values in IF-MIB are not correct. (DI20101110000009)                                                                                |
|  | 9. When flash memory is full, all the file names in file system will be garbled                                                                     |
|  | (DI20101112000003)                                                                                                    |
|  | 10. When disabling SSL setting for switch Web UI, SSL WAC clients cannot                                                                            |
|  | correctly access the WAC login page via https.                                                                                                    |
|  | 11. The storm control settings does not take effect if the port is STP enabled and                                                                  |
|  | also connects to a looped network.                                                                                                    |
|  | 12. If failing to copy a file to SD card and rebooting the switch right after that, the                                                             |
|  | switch enters exception mode. (DI20101125000010)                                                                                                    |
|  | 13. Error spelling in DHCP Snooping Entry setting page of Web UI.                                                                                   |
|  | (DI20101202000009)                                                                                                    |
|  | 14. DHCP relay function does not work in SI. (DRU20101130000004)                                                                                    |
|  | 15. When continuously executing "show wac auth_state ports" or "show                                                                                |
|  | arpentry" command for a period of time, the screen of console will hang up.                                                                         |
|  | (DI20101210000005)                                                                                                    |
|  | 16. If authenticating consecutive MAC addresses via Mac Access Control (MAC)                                                                        |
|  | and RADIUS database, DGS-3120 will have 5 seconds delay sending every                                                                               |
|  | authentication packet to RADIUS. (DI20101208000008)                                                                                                 |
|  | 17. If executing "reset config" command when the switch is undertaking Mac                                                                          |
|  | Access Control (MAC) authentication against clients, the switch will enter                                                                          |
|  | exception mode.                                                                                                    |
|  | 18. When over 1,000 clients are authenticated through WAC in Compound                                                                               |
|  | Authentication, some clients will be blocked by the switch.                                                                                         |
|  | (DI20101208000005)                                                                                                    |
|  | 19. When authenticating over 120 clients using Compound Authentication at the                                                                       |
|  | same time, some clients failed to authenticate. (DI20101207000009)<br>20. DGS-3120 does not mirror BPDU TX packet if setting the mirror target port |
|  | on different units of the stack. ( <b>DI20101130000010</b> )                                                                                        |
|  |                                                                                                    |

## \* D-Link tracking number is enclosed in ()

### **Known Issues:**

**D-Link**<sup>®</sup>

|         | Firmware<br>Version | Issues                                                                                                    | Workaround                                                                                                    |
|---------|---------------------|----------------------------------------------------------------------------------------------------|----------------------------------------------------------------------------------------------------|
|         | v4.00.015           | 1. This version cannot install on hardware version A1/A2.                                                                                                    | No workaround, R3.10.012 is the last version for HW version A1/A2.                                                                                                    |
|         |                     | <ol> <li>CVE-ID: CVE-2013-0149         Due to the ambiguous definition in             OSPF protocol as specified in RFC2328,             the attacker can send a false Link State             Advertisement (LSA) which will evade             the flight-back mechanism so that the             LSA may be accepted and propagated             by a "genuine" router on the network.     </li> </ol> | <ol> <li>Enable MD5 authentication for<br/>OSPF.</li> <li>Enable OSPF Passive Interface to<br/>stop sending or receiving routing<br/>table update on interfaces that<br/>do not participate in OSPF.</li> <li>Enable MAC-based Access<br/>Control (MAC) to authenticate<br/>devices before they are able to<br/>communicate with the network.</li> </ol> |
|         | v3.10.512           | <ol> <li>This version cannot install on HW version A1/A2.</li> </ol>                                                                                                    | Please install v3.10.012 on HW version A1/A2.                                                                                                    |
| dlinkig | reen                |                                                                                                    |                                                                                                    |

# **D-Link**<sup>®</sup>

|           | <ol> <li>If user creates 4K VLANs and enables<br/>MSTP, LACP at the same time; the CPU<br/>utilization will remain high if there's<br/>status change for MSTP forwarding<br/>port.</li> </ol>                                                                                         | No workaround. It is HW limitation<br>and will not affect the tasks with<br>high priority.                                                                                                    |
|-----------|----------------------------------------------------------------------------------------------------|----------------------------------------------------------------------------------------------------|
|           | <ol> <li>This firmware version cannot be<br/>installed on HW version B1.</li> </ol>                                                                                                    | Please install v3.10.512 on HW version B1.                                                                                                    |
| v3.10.012 | <ol> <li>If user creates 4K VLANs and enables<br/>MSTP, LACP at the same time; the CPU<br/>utilization will remain high if there's<br/>status change for MSTP forwarding<br/>port.</li> </ol>                                                                                         | No workaround. It is HW limitation<br>and will not affect the tasks with<br>high priority.                                                                                                    |
| v3.00.522 | <ol> <li>This version cannot install on HW version A1/A2.</li> </ol>                                                                                                    | Please install v3.00.022 on HW version A1/A2.                                                                                                    |
| v3.00.022 | None                                                                                                    | None                                                                                                    |
|           | 1. It cannot upgrade to v2.50 from v1.02 or earlier firmware                                                                                                    | Please upgrade to v2.00 first before upgrading to v2.50                                                                                                    |
| v2.50.015 | <ol> <li>Switches do not limit EI/SI devices put<br/>in the same stack. However, if the<br/>master is EI and some slaves are SI,<br/>the slave switch may return error<br/>messages for some EI commands.</li> </ol>                                                                  | Only put the devices with the same edition (SI/EI) into the stack.                                                                                                    |
| v2.00.010 | None                                                                                                    | None                                                                                                    |
| v1.02.013 | None                                                                                                    | None                                                                                                    |
| v1.01.027 | <ol> <li>The number of ingress ACL profile<br/>changes from 768 to 6 and egress ACL<br/>profile changes from 256 to 4.<br/>However, the total number of ACL<br/>rules remains the same.</li> </ol>                                                                                    | In order to save profile usage, use<br>longer ACL profile to cover the same<br>type of ACL rules. For example,<br>rules inspecting MAC address,<br>VLAN, or 802.1p respectively, which<br>all belong to MAC ACL, can make<br>use of only one profile that masks<br>MAC address, VLAN, and 802.1p. |
|           | <ol> <li>In previous firmware release, the ACL<br/>sequence is MAC ACL &gt; IP ACL &gt; IPv6<br/>ACL &gt; User Defined ACL. After<br/>v1.01.027, the ACL sequence will<br/>depend on the ACL profile ID. ACL<br/>rules with Lower profile ID will get<br/>higher priority.</li> </ol> | Please review the profile ID settings<br>before upgrading F/W from<br>v1.00.xxx to v1.01.027 or later<br>version.                                                                                                    |

## **Related Documentation:**

- DGS-3120 Series Web UI Reference Guide Release 4.00
- DGS-3120 Series CLI Reference Guide Release 4.00
- DGS-3120 Series B1 Hardware Installation Guide Release 4.00

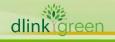